# *TAGA Supervisor Approving SOLAR Time Reports*

Each month Teaching Assistants & Graduate Assistants are required to certify their presence and record any absences online. To approve employee time reports go to SOLAR **[www.stonybrook.edu/solarsystem](http://www.stonybrook.edu/solarsystem)**

- **Employee time reporting and supervisor approvals should be completed between the 1st and 10th of the following month.**
- **HRS Time and Attendance cannot process an employee time report until the supervisor has approved it.**
- **Employees will not have access to the next month's time report to begin making entries until the previous time report is approved.**

The Direct Supervisor and the employee will be notified through SOLAR messages and  $\gg$ emails if time reports are missing.

## *TA/GA Supervisor/Approver*

Each employee has a "direct" supervisor. This supervisor (State or RF employee) has access to approve the employee's time report in SOLAR. In order to have sufficient backup for approving time reports, a hierarchy of supervisors exists for up to **3 levels**.

For instance, in the example below, the employee has a "direct" supervisor, the direct supervisor has a supervisor and that supervisor has a supervisor. In this case, all 3 supervisors can approve the employee's timesheet.

# *SOLAR Login*

**EXADE Stony Brook University | Division of Information Technology** 

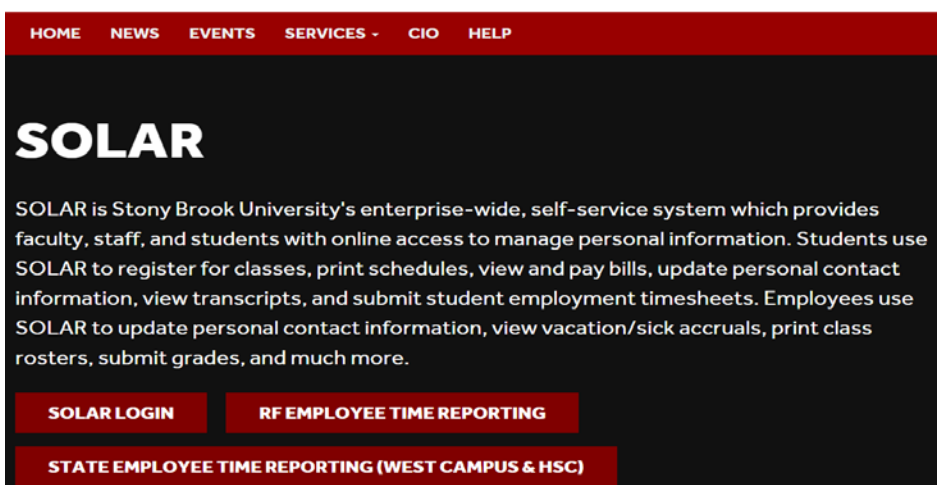

On the  $10<sup>th</sup>$ . 15<sup>th</sup> and 20<sup>th</sup> of the month you will receive an email reminding you to approve time report. Click the link in the email to go to the SOLAR Login Page

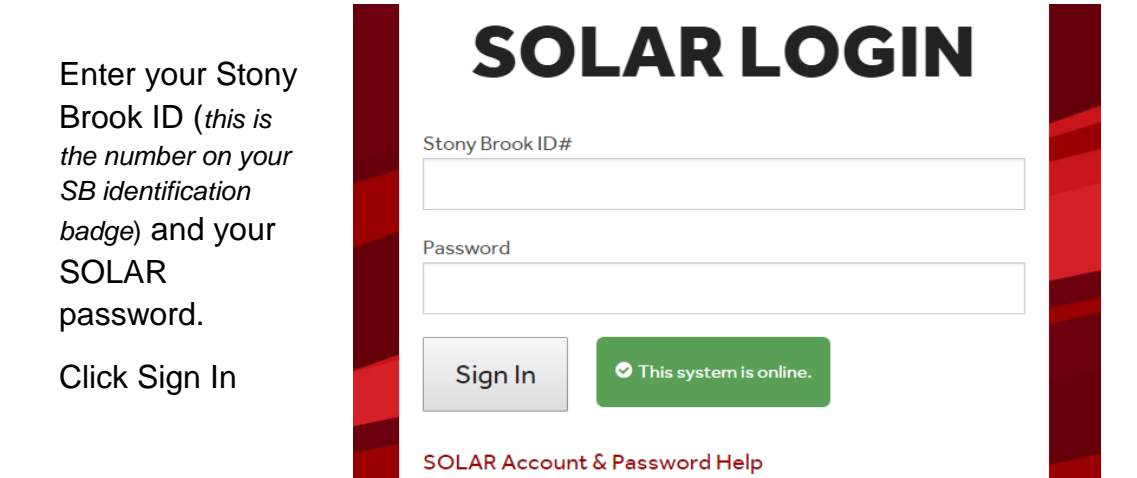

#### *Your Password*

You can obtain your initial SOLAR password by clicking the **SOLAR Account and Password Help** link. The instructions for forming your new password will be sent to your University email account.

You can contact Client Support at (631)-632-9800 for assistance.

### *Approve Employees*

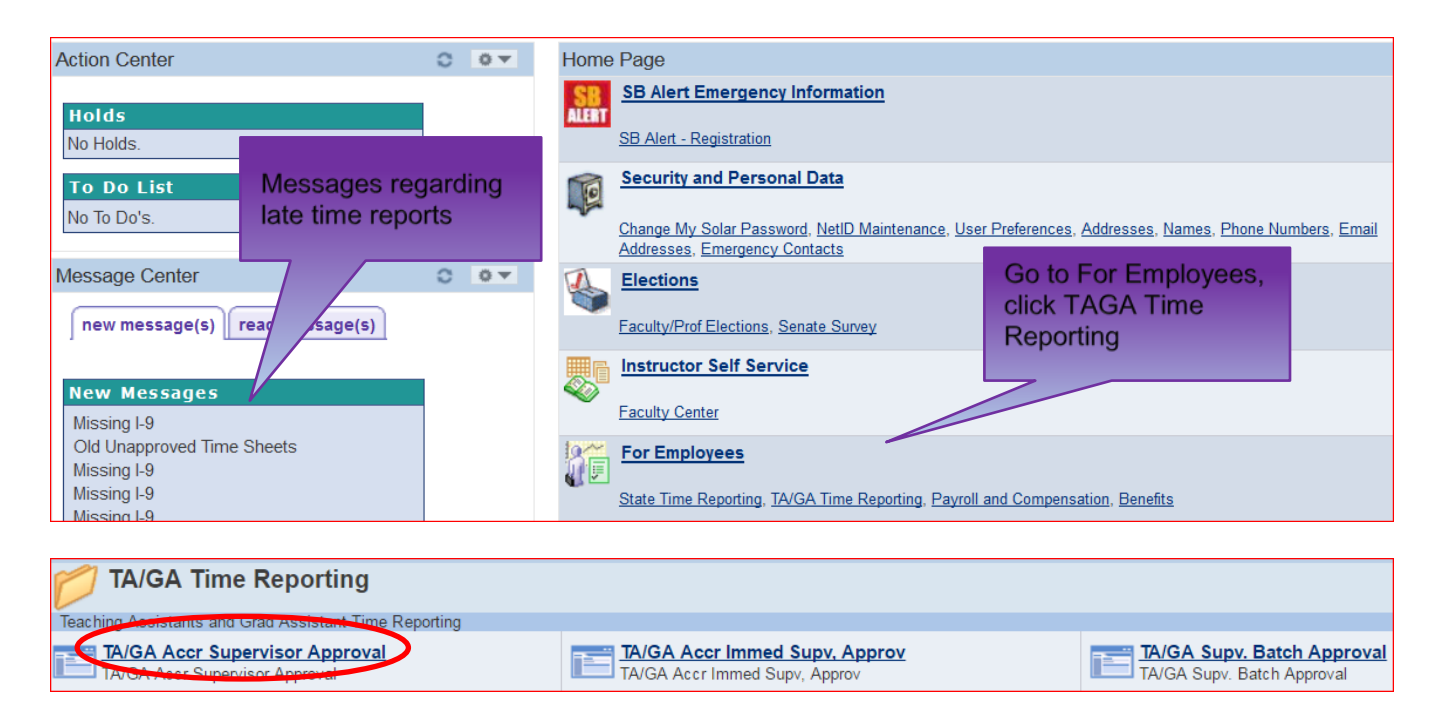

- Click the *TA/GA Accr Supervisor Approval* link to access the time reports for **all** of the employees that you have approval authorization for in the 3 level "reports to" hierarchy.
- Click the *TA/GA Accr Immed Supv* link to access the time reports for the employees that report **directly** to you.

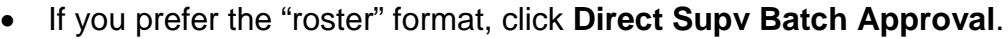

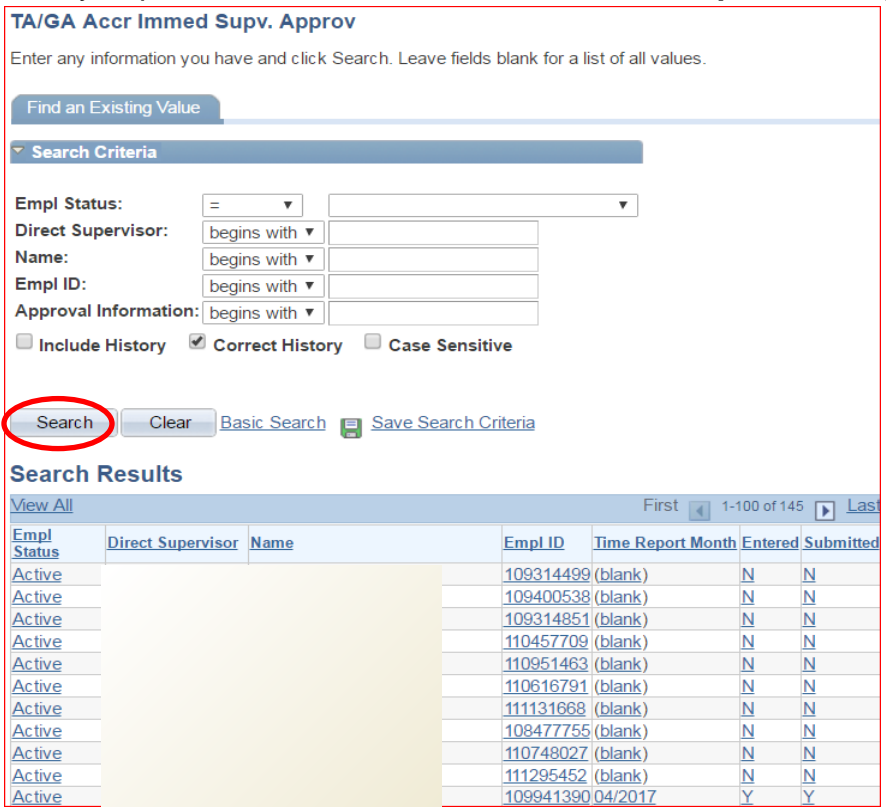

Click **Search** (without entering an EmplID) and you will see a list of all employees that you have access to approve time reports for.

If you prefer to access one specific employee's time report you can enter the **EmplID** (Stony Brook ID) and click **Search**.

Click the employee's name to access their time report.

**1.** Do not approve an employee's time report until the employee has submitted it (exception: the employee is not available to submit their time report).

A "**Y**" in the **Entered** column indicates that entries have been made on the time report. A "**Y**" in the **Submitted** column indicates that the employee has submitted the time report and it is ready for your approval.

An "**N**" in the **Entered** column indicates that no entries have been made yet. An "**N**" in the **Submitted** column indicates it has not been submitted for your approval yet.

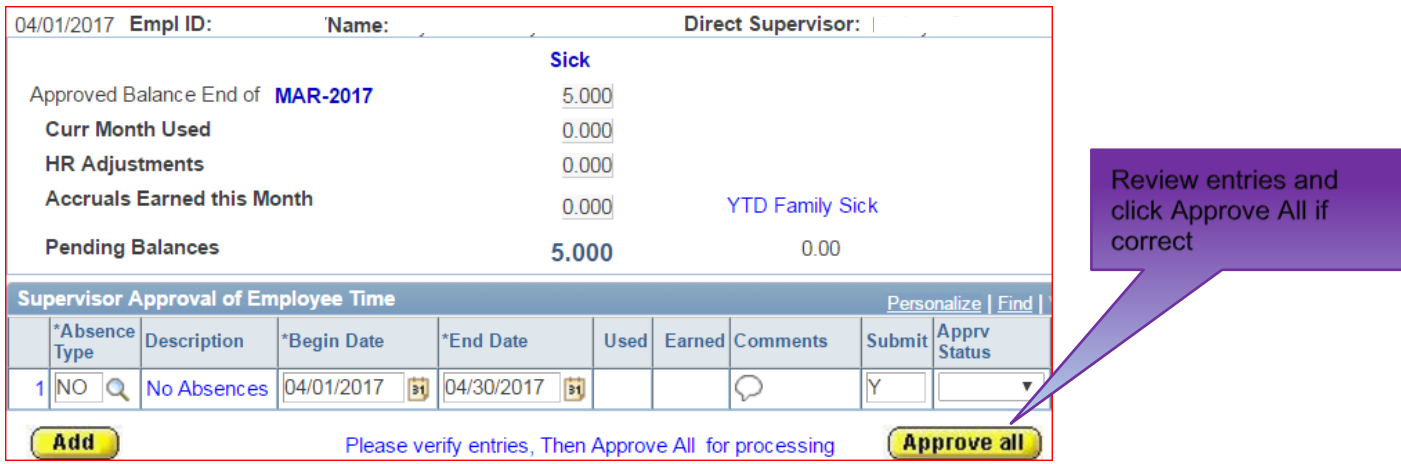

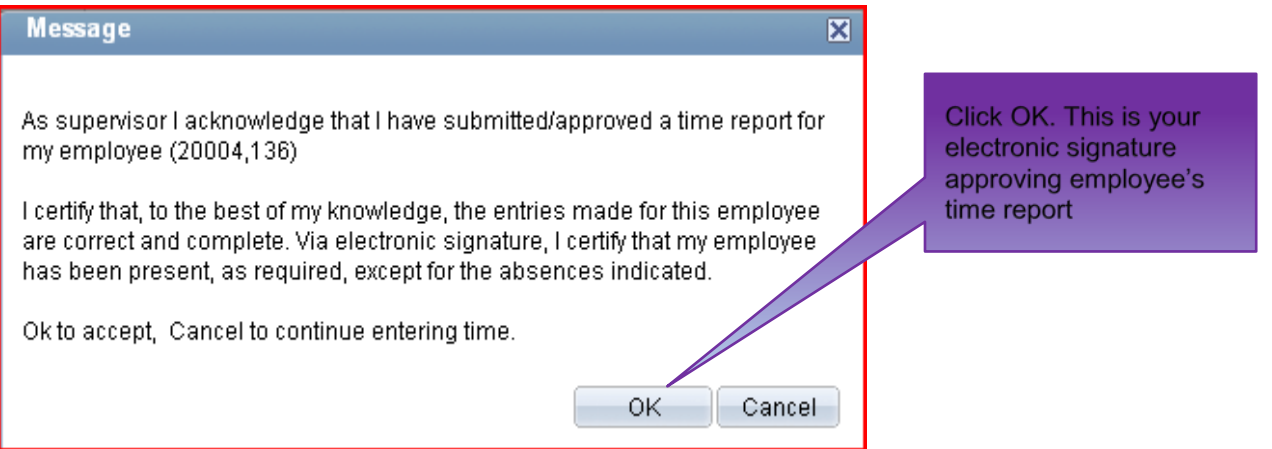

The **Apprv Date** field will be populated with today's date and the **Apprv ID** will be populated with your Stony Brook ID.

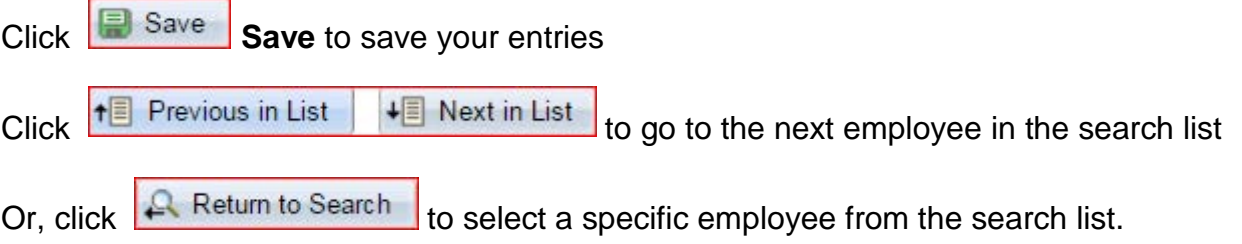

### *Denying Entries*

If you have a question about the entries on a time report speak with the employee first.

If you deny an entry the employee will be notified via a message in SOLAR.

After speaking with the employee you must remove the "Deny" entry (leave the **Apprv Status** field **blank**) so that the employee can make the necessary change on their time report in SOLAR and re-submit it.

**For Questions or additional State Time and Attendance information go to the HRS website at [www.stonybrook.edu/hr/tawc/state](http://www.stonybrook.edu/hr/tawc/state) or contact us at 632- 6169 or email HRS\_TimeAtt@Stonybrook.edu.**